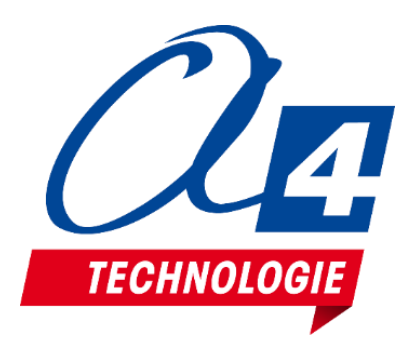

# **Maquette thématique Feux tricolores** Notice technique / programmation

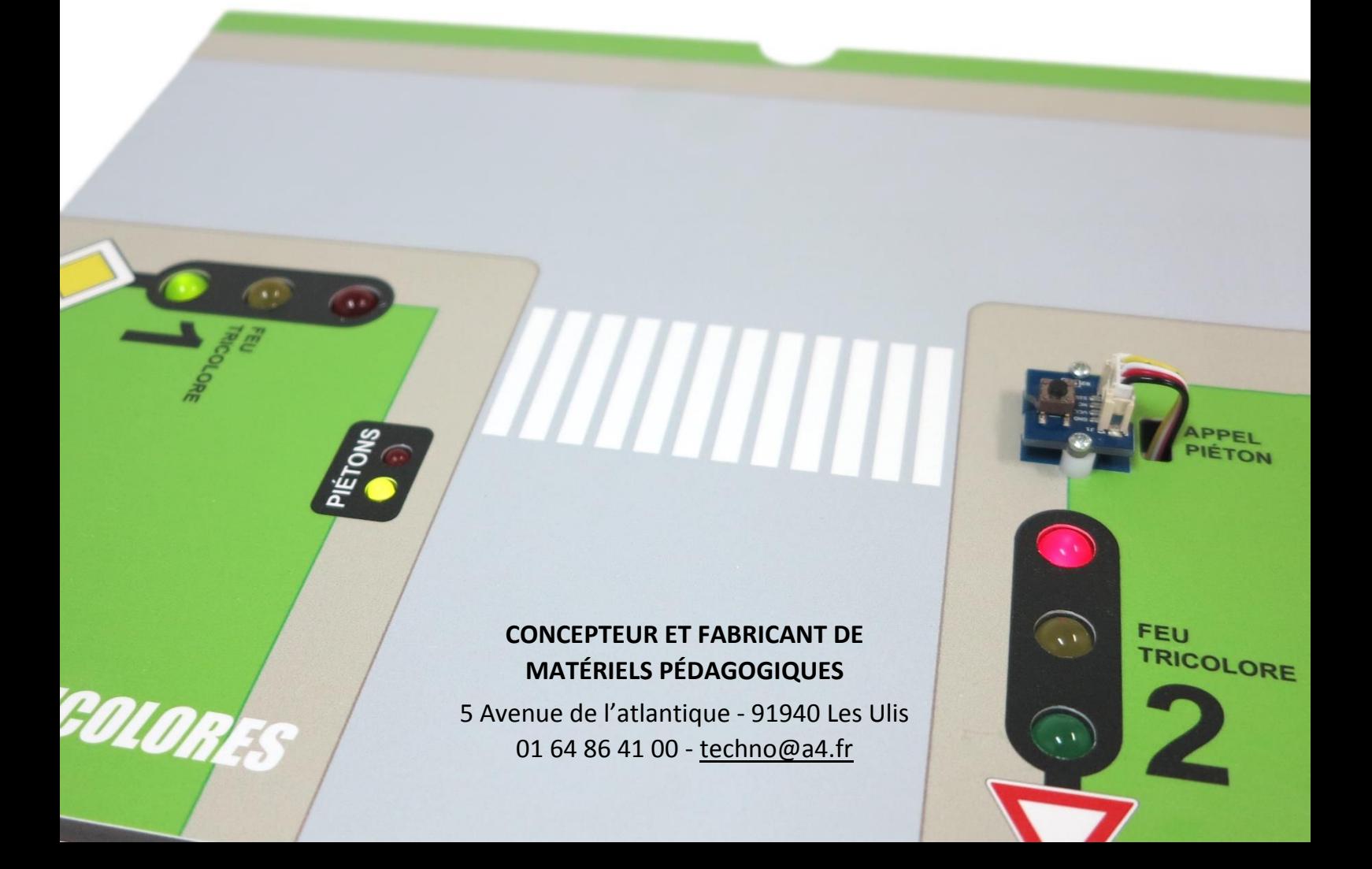

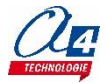

Equipée d'une carte de technologie Arduino et de modules Grove, cette maquette prête à l'emploi est conçue pour une utilisation directe avec le logiciel mBlock basé sur Scratch.

La maquette présente un cas concret pour l'apprentissage de la programmation, dans un contexte d'intersection routière possédant 2 feux tricolores pour les voitures, un feu bicolore pour les piétons et un bouton d'appel piétons.

## 2) Nomenclature / Câblage

La maquette contient les composants suivants :

- 8 x Modules LED + câble Grove
- 1 x carte de programmation Seeeduino Lotus Grove (réf : S-102010168)
- 1 x Module bouton-poussoir Grove (réf : S-101020003)
- 2 x LED Verte Ø 10 mm
- 2 x LED Orange Ø 10 mm
- 2 x LED Rouge  $\emptyset$  10 mm
- 1 x LED Rouge  $\emptyset$  5 mm
- 1 x LED Verte Ø 5 mm
- 1 x Support en PVC usiné et sérigraphié

Tableau de câblage des différents modules sur la carte de programmation :

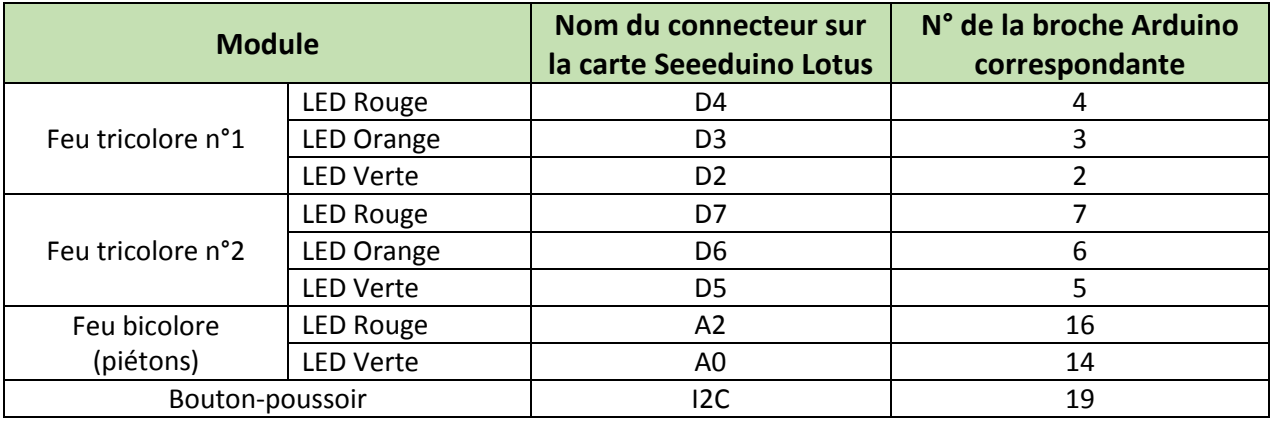

### 3) Extension A4 Feux Tricolores mBlock

Vous pouvez programmer la maquette thématique en utilisant les blocs de base de la librairie Arduino présente de base dans le logiciel mBlock en vous aidant du tableau de câblage donné ci-dessus.

Nous proposons également une extension dédiée à la maquette thématique feux tricolore contenant des blocs plus simples d'utilisation.

**Attention** : Pour utiliser cette extension, il est nécessaire de respecter le tableau de câblage donné ci-dessus.

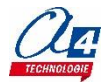

#### **Procédure d'installation de l'extension :**

- 1) Sur le sit[e www.a4.fr](http://www.a4.fr/), se rendre dans la section « ressources libres » à partir de la page du produit : maquette thématique feux tricolore (réf : THEMA-FEU-TRI-1).
- 2) Télécharger le fichier .zip de l'extension nommé « **THEMA-FEU-TRI-1\_Extension\_mBlock** ».
- 3) Ouvrir le logiciel mBlock (téléchargeable gratuitement ici :<http://www.mblock.cc/software/mblock/>)
- 4) Dans la barre de menus, cliquer sur « choix des extensions » puis « Gérer les extensions ».

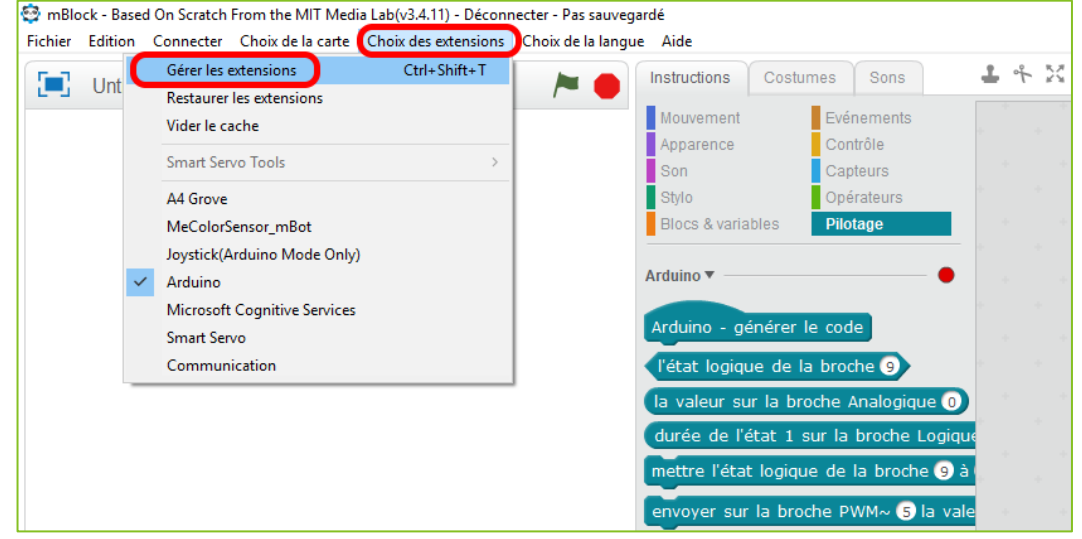

5) Une fenêtre de gestion des extensions s'ouvre. Cliquer sur le bouton « **Ajouter…** » en bas à droite de la fenêtre.

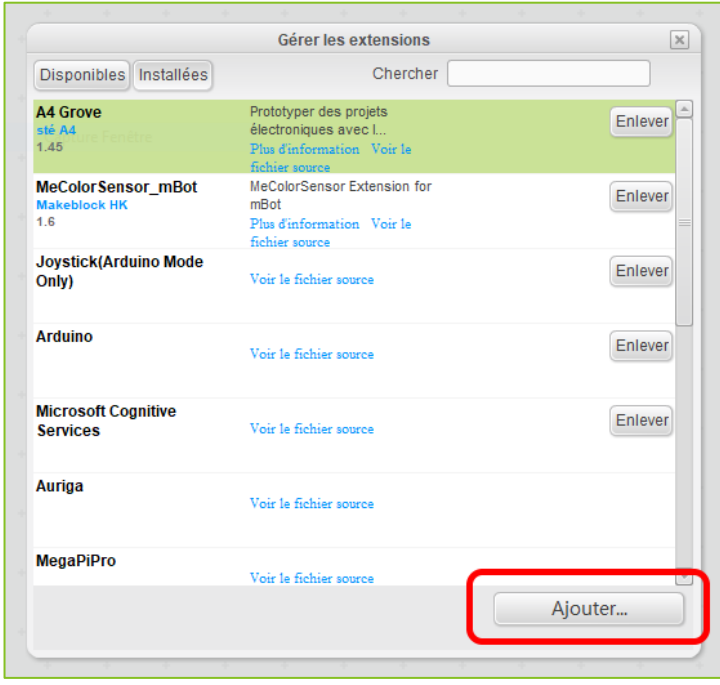

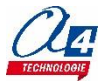

6) Une fenêtre de recherche de fichier s'ouvre. Rechercher le fichier zip téléchargé précédemment. Celui-ci se trouve généralement dans le dossier «Téléchargements ».

**Attention** : passer le format du fichier recherché sur « zip file » à la place de « json file » paramétré de base.

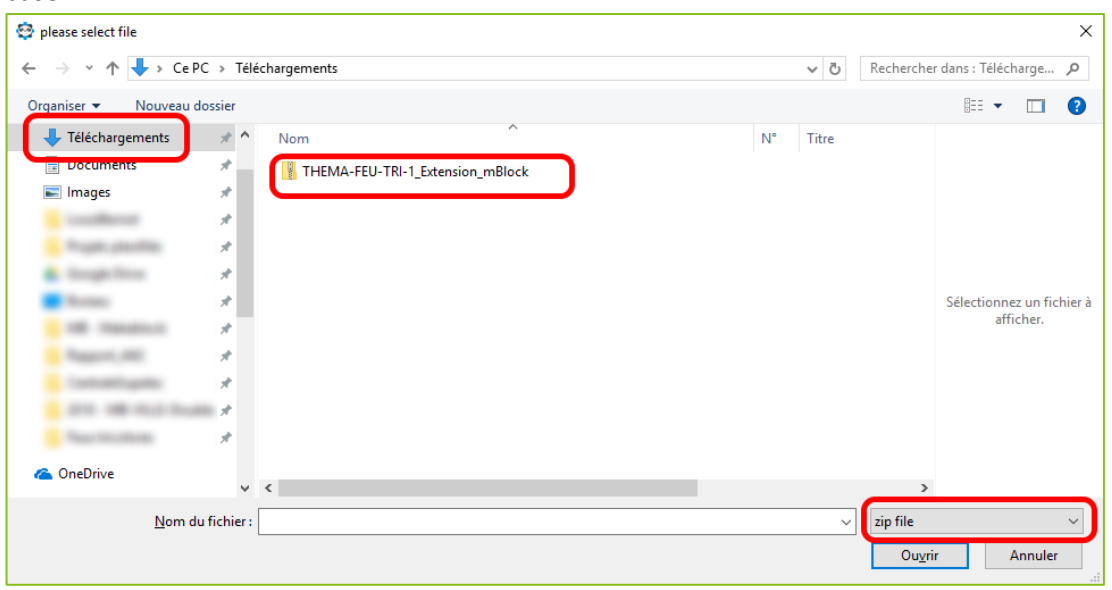

7) L'extension est maintenant installée et apparait dans les blocs disponibles de la rubrique « Pilotage ».<br>
<sup>Es maint les block lessed On Scratch From the MIT Media Lably3411. Déconnetes - Pas sauvenanté</sup>

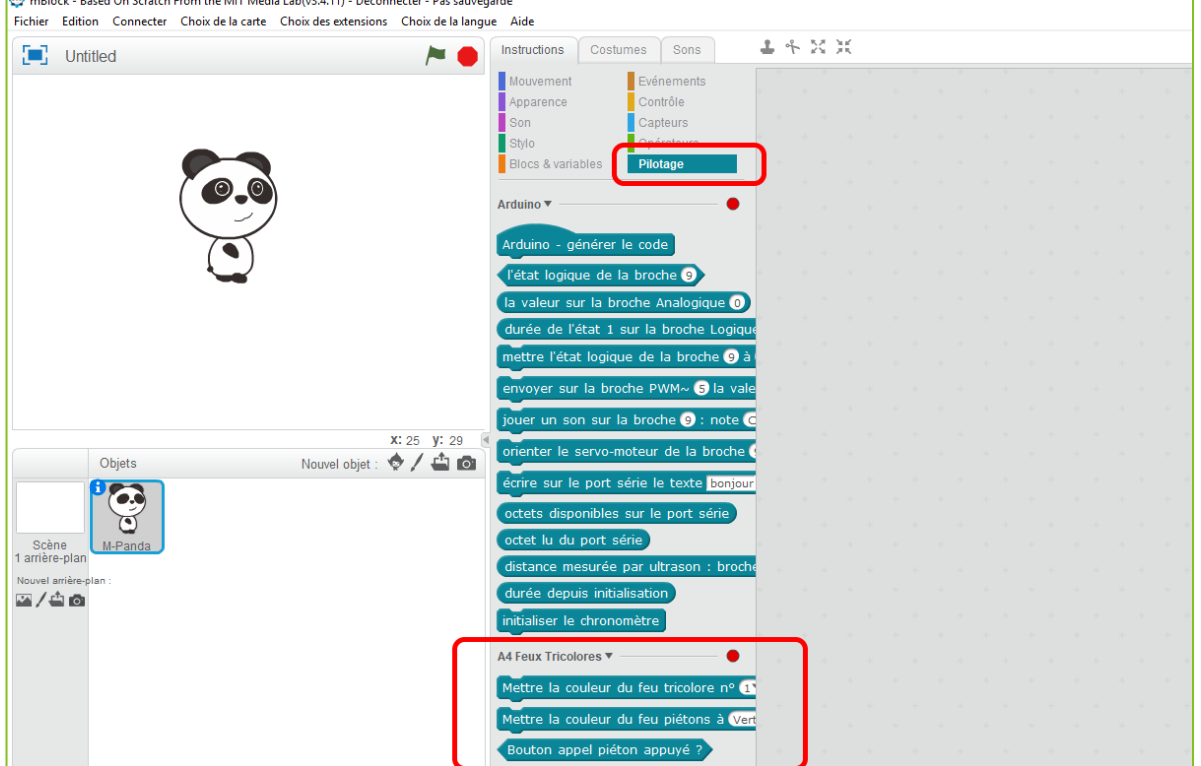

L'extension contient les 3 blocs suivant :

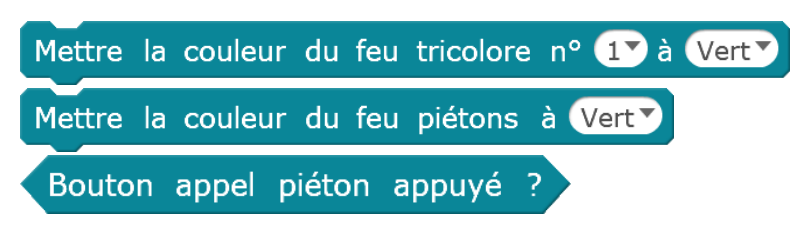

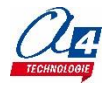

Nous proposons en ressources libres sur [www.A4.fr](http://www.a4.fr/) plusieurs exemples de programmes pour tester et apprendre à utiliser la maquette thématique feux tricolores.

#### **Programme test (Nom du fichier : TestProdFeuxTri) :**

La carte est préprogrammée avec le programme test. Ce programme fait clignoter les LED dans l'ordre suivant :

- 1) Feu tricolore n°1, rouge orange vert
- 2) Feu tricolore n°2, rouge orange vert
- 3) Feu piéton, rouge vert

A l'appui du bouton-poussoir, tous les feux s'allument puis s'éteignent au bout d'une seconde. La séquence de clignotement reprend ensuite là où elle s'était arrêtée à l'appui du bouton-poussoir.

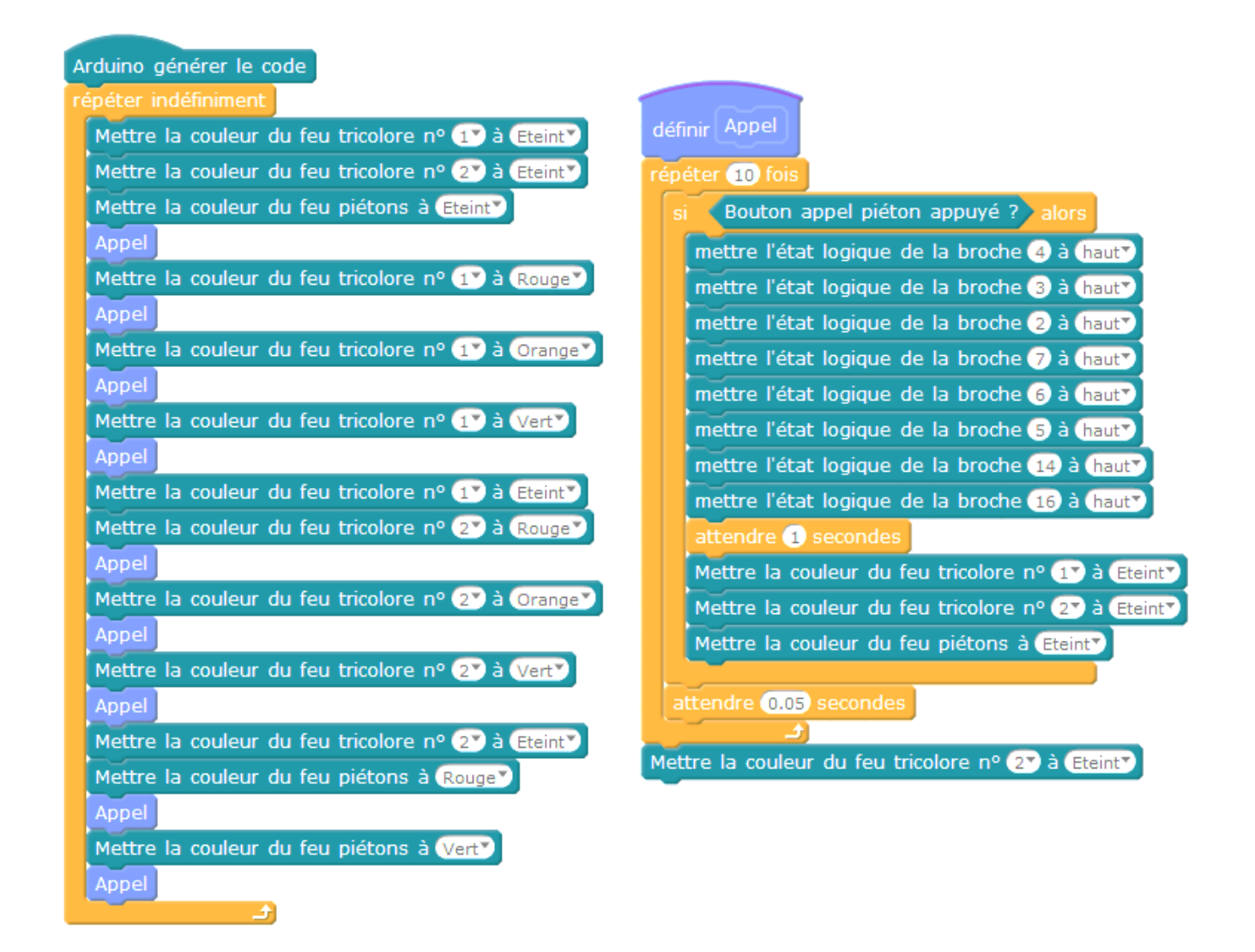

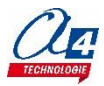

#### **Programme exemple 1 (Nom du fichier : EX1\_Feux\_orange\_clignotant) :**

Ce programme fait clignoter les deux feux tricolores à la couleur orange.

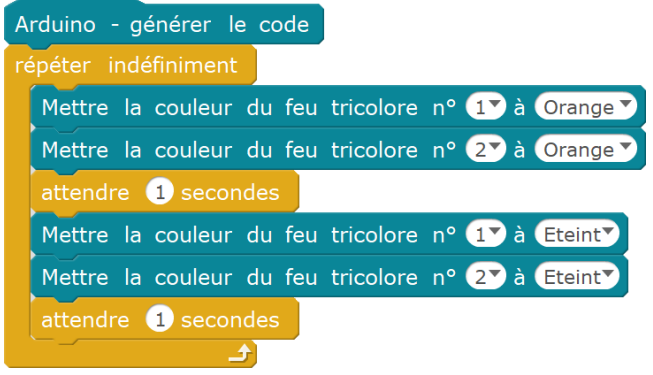

#### **Programme exemple 2 (Nom du fichier : EX2\_Fonctionnement\_alterne\_sans\_appel\_pieton) :**

Ce programme fait passer alternativement les deux feux tricolores au vert toutes les 10 secondes. Il gère également le feu pour les piétons en fonction du feu tricolore qui est allumé.

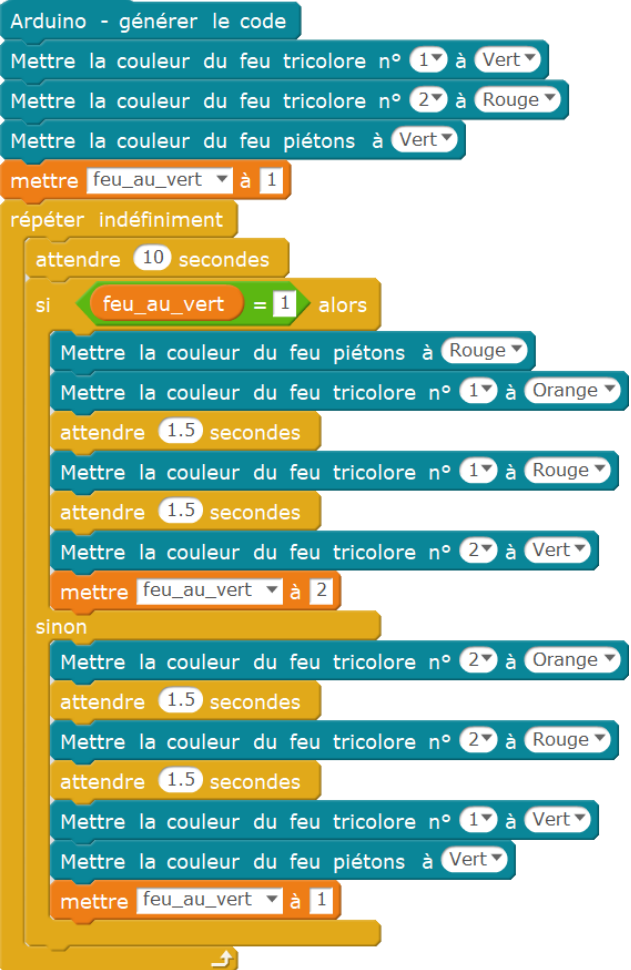

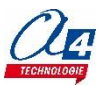

#### **Programme exemple 3 (Nom du fichier : EX3\_Fonctionnement\_alterne\_avec\_appel\_pieton) :**

Ce programme fait la même chose que le programme précédent à la différence que le bouton appel piéton est pris en considération. Ce dernier permet d'abréger le temps d'activation du feu tricolore empêchant les piétons de passer à 5 secondes minimum si celui-ci est appuyé.

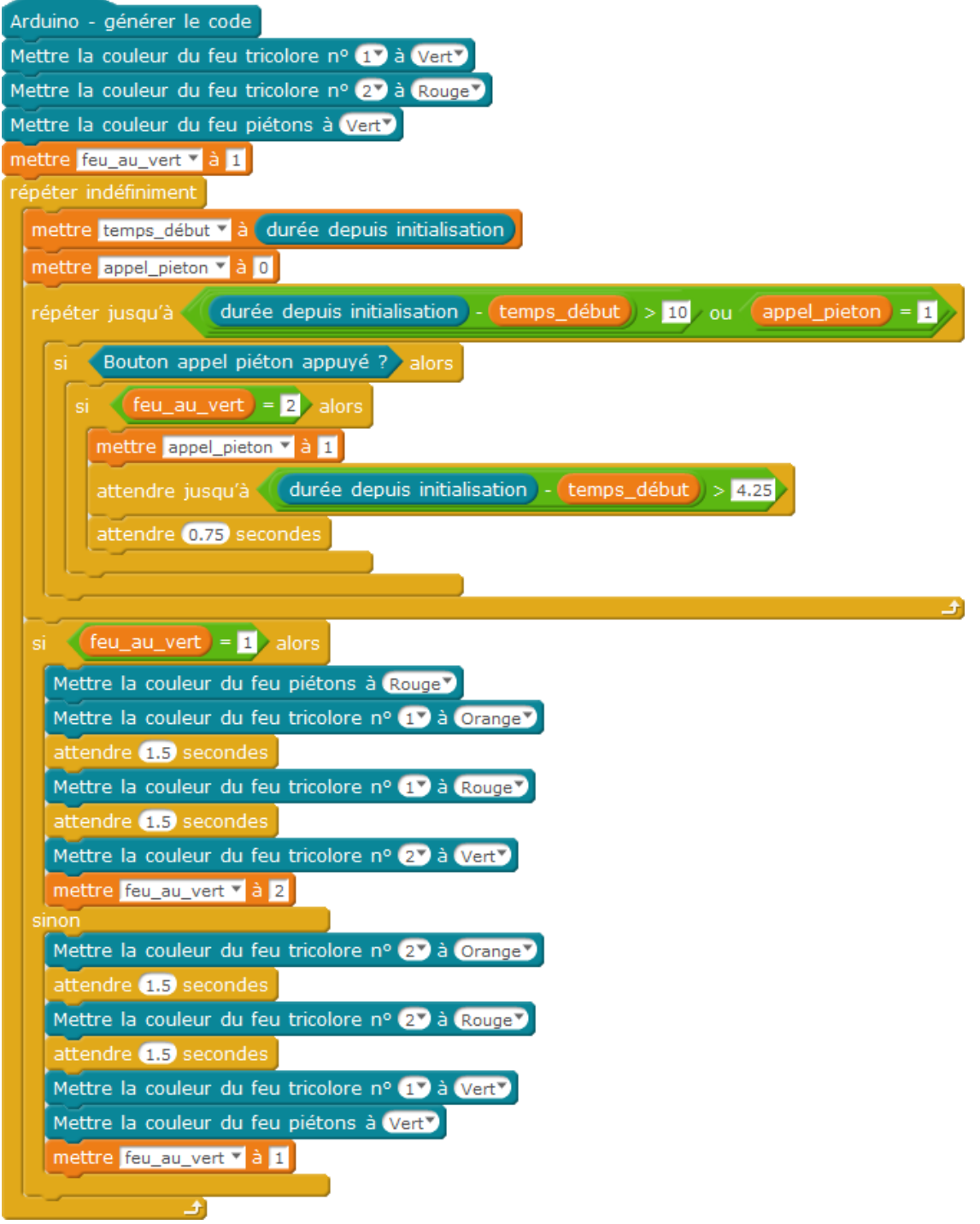